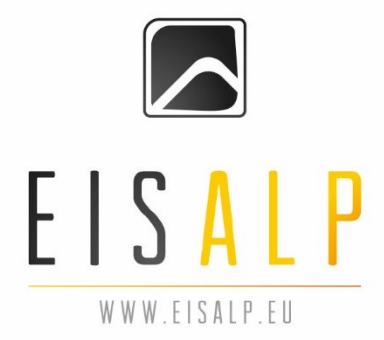

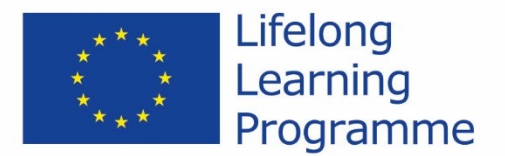

## **European Induction Support for Adult Learning Professionals to the Correctional Criminal Justice System**

# **D5.2 European Induction Support System (EISS) Installation Instructions**

*[WORKPACKAGE 5]*

**Prepared by:**  EuroCoop, Institute for European Research and Development

Ljubljana, April 2015 - January 2016

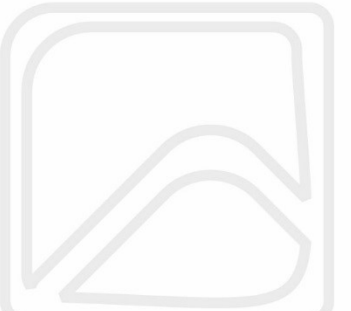

This project has been funded with support from the European Commission. This publication [communication] reflects the views only of the author, and the Commission cannot be held responsible for any use which may be made of the information contained therein.

and the Commission cannot be held responsible for any use which may be made of the information contained therein.

### **1. SYSTEM REQUIREMENTS**

Apache (version 2.2. or newer), MySQL 5.1 or 5.5. (or MariaDB) and PHP 5.3, 5.4. or 5.5 (for better performance 5.5 or newer version is recommended).

#### **2. FILES**

Attached ZIP package contains:

- »files« installation files
- »database« SQL database file

#### **3. INSTALLATION PROCESS**

Create a database »eisalp\_app« on your server and upload SQL file located in »database« folder. Upload files from the »files« into a dedicated folder on your server where you would like to contain the webapplication. Open »main/inc/conf/configuration.php« in the web-applictaion folder and arrange the data according to your server data.

Key settings:

- **\$\_configuration['db\_host']** address / name of mySQL server (most common »localhost«)
- **\$ configuration['db\_user']** designated user for the »eisalp\_app« database
- **\$\_configuration['db\_password']**  password of the database »eisalp\_app« user
- **\$\_configuration['main\_database']**  database name (currently assigned name is »eisalp\_app«)
- **\$\_configuration['statistics\_database']**  statistics database name (most commonly it is the same as the database name e.g. »eisalp\_app«)
- **\$\_configuration['user\_personal\_database']**  users information database name (most commonly it is the same as the database name e.g. »eisalp  $ap(x)$
- **\$\_configuration['root\_web']**  web-application root address (example: http://www.myeisalpapp.com/ - domain is reccomended to be »al iv« with a sub-domain for example: http://eisalpapp.domena.com/. **NOT RECOMMENDED** in the form: http://www.domain.com/myeisalpapp/ )
- **\$\_configuration['root\_sys']** root address for the server installation (example: /var/www/)

#### **4. REGISTRATION AND FIRST LOGIN**

After a succesfull installation of the EISS platform you can access it through the assigned domain and the following window will appear:

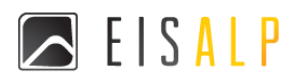

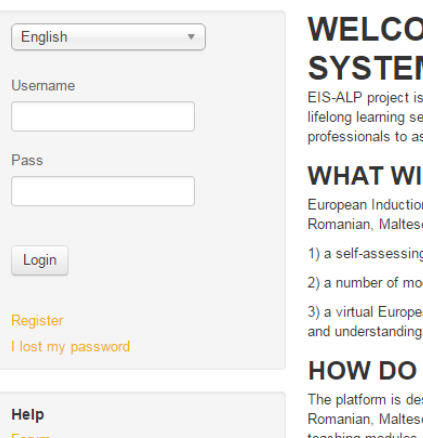

#### **IME TO THE EUROPEAN INDUCTION SUPPORT** И

set on finding out what is that a prison educator has to do that is different or over and above what teachers in other areas of the ector has to do. Thus welcome to the gate to the European Induction Support system, a web-based tool for adult learning ssess and further develop your key competencies in prison education.

#### **ILL YOU GAIN?**

on Support System offers you a coherent and competency-based learning and development pathway in 5 languages (English,<br>se, Slovenian and Portugal):

g tool that places your existing competencies in context and gives you a possible development solution

odular blended-learning experiences to work upon the assessed competencies

an library. Thus it will stimulate your professional development as well as the experience will contribute to your cultural integration promoting dialogue as a main tool for adaptation.

#### YOU KNOW IF IT'S FOR YOU?

isigned for existing and future prison teachers. Navigation and the materials are offered in 5 European languages: English, e, Slovenian and Portugal which can be chosen upon your sign-in. Chamilo backbone offers the possibility to regulary add the let, Slovenian and Portugal which can be chosen upon your sign-in. Chamilo backbone offers the po teaching modules and thus keeps your user-experince always fresh and fulfilling.

Welcome to a discovery journey of your prison-teaching competencies.

Login data (recommended to be changed after the first login): **Username: admin** Password: eisalpappadmin